# Quick Installation Guide ( GEP – 5271 )

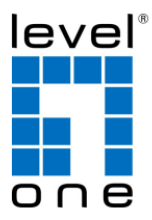

HW : V1 QIG : V1.0

# **Content**

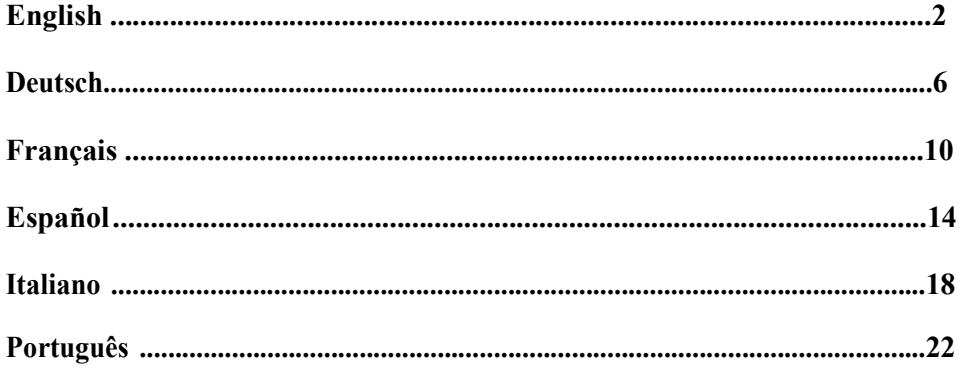

This Quick Installation Guide only describes the most basic situations and settings. All detailed information is described in the user manual.

# **English**

## **Package Contents**

This product is provided with the following accessories in the box; please check them carefully. If any of the accessories is missing or damaged, please contact with your local dealer timely.

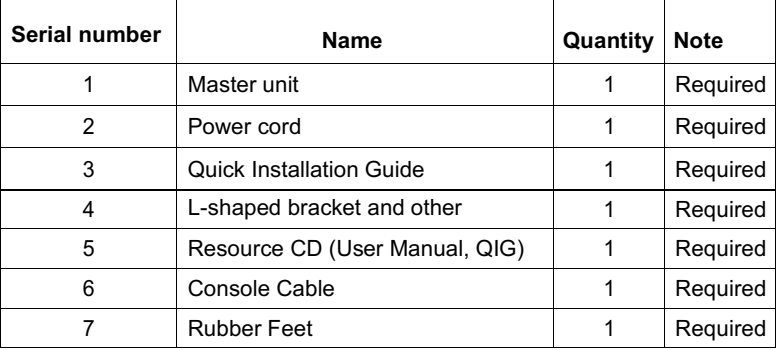

### **1. Preparing for installation**

For smooth installation, please prepare the following items:

- Installation tools, including: Phillips screwdriver, anti static wrist strap, etc.
- l Connecting cables, such as network cable, optical fiber, optical fiber module, etc.
- Related devices, such as electrical outlets, HUB, switch, router, etc.

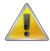

The installation environment for the switch must meet the following requirements:

- 1. The switch must avoid direct sunlight, away from heat and sources of strong electromagneticinterference.
- 2. The switch must be placed in a cool, dry place, and there should be enough gap for heat dissipation all around for the purpose of ventilation and heat dissipation.
- 3. The switch must work in the indoor environment with a temperature of 0 °C~45 °C and humidityof 10%~90% without condensation.

# **2. Equipment Installation**

### **■ It is installed in the rack**

Install the switch on a 19-inch standard rack, and the installation steps are as follows:

- 1. Check the grounding and stability of therack;
- 2. Install the two L-shaped brackets in the accessories on both sides of the switch panel, and fix them with the screws in the accessories;
- 3. Place the switch in the appropriate location of the rack, and support itusing a tray;
- 4. Secure the L-shaped brackets on the guide slots fixed at both ends of the rack, to ensure thatthe switch can be mounted on the rack in astable, horizontalmanner;
- 5. Use a power cord to connect the switch power connector with the powersocket.

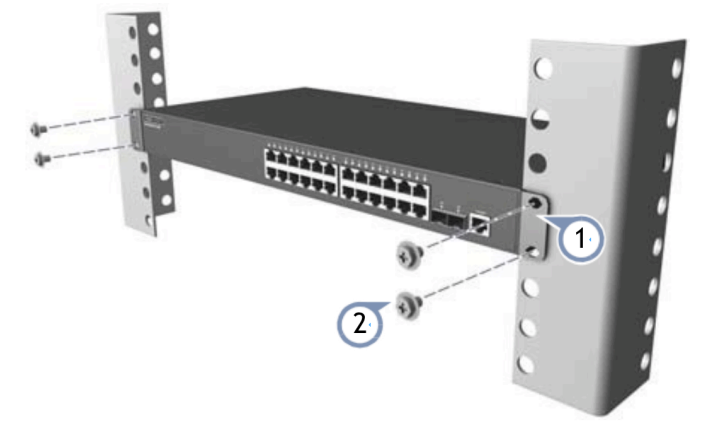

#### **■ Installed on the working table**

Install the switch on a working table, and the installation steps are as follows:

- 1. Place the switch with its bottom up on a sufficiently large, stable and properly-grounded working table;
- 2. Remove the adhesive protective paper from the foot pad, and stick the 4 pads in the 4round slots at the bottom of the casing respectively;
- 3. Flip over the switch, and place it on the working tablestably;
- 4. Use a power cord to connect the switch power connector with the powersocket.
- 5. The switch uses 100-240V, 50/60Hz AC, and make sure that both power supply and grounding are normal before power on.
- 6. After power on, please check the switch's power indicator (Power) is on, and if so, it indicatesthat the power supply is connected properly.
- 7. Do not place heavy objects on the top of the switch.

## **3. Logging on to the equipment**

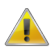

- 1. Connect the RJ-45 interface cable of a switch with a computer using a network cable.
- 2. Set the TCP/IP properties of the computer, see the **Appendix: Setting upyourcomputer**.
- 3. Logging on to the equipment: Open a browser and type 192.168.1.1 in the address bar, and then press Enter; in the pop-up login interface, enter the factory logon **username** "**admin**", **password** "**admin**" and click OK.

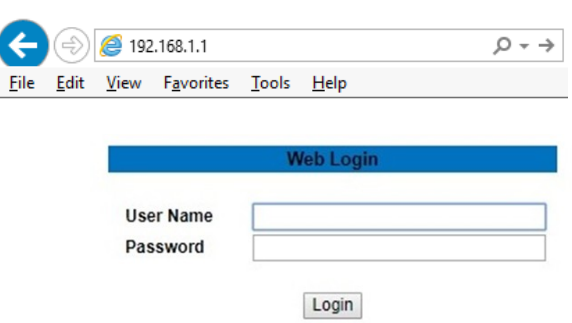

## **Appendix: Setting up your computer**

#### ■ **Windows**

1. Click **Start—> Control Panel—> Network and Internet—> Network and Sharing Center—> Change adapter settings**, right click **Local connection** and select **Properties**;

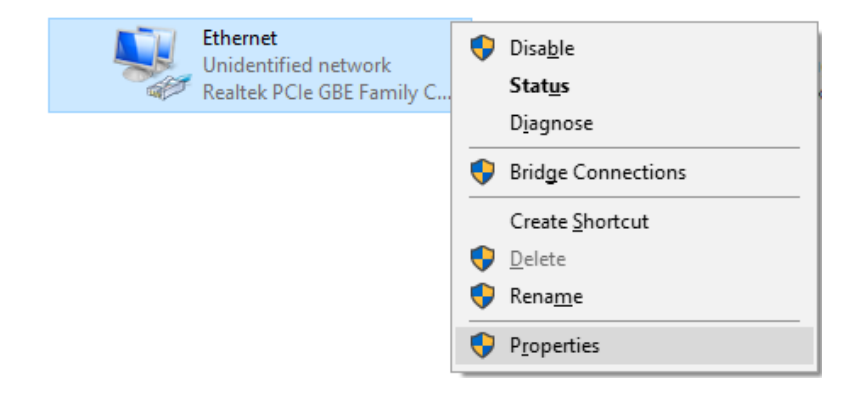

#### 2. Double-click **Internet Protocol 4 (TCP/IPv4)**;

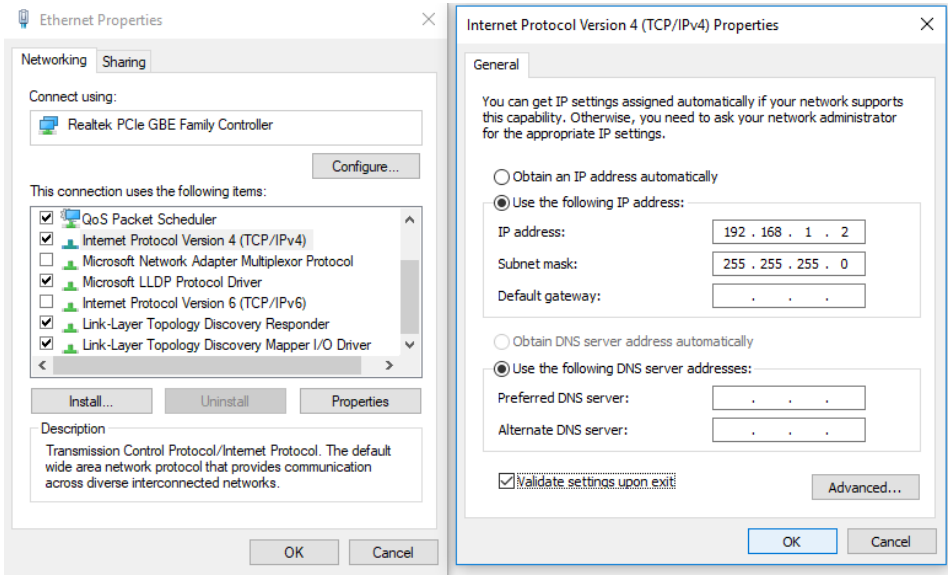

3. Set the computer's IP address: The computer's IP address should be any one of the following free IP addresses 192.168.1.2  $\sim$  192.168.1.254, and then click OK, to return to the previous page, click **OK**.

# **Deutsch**

## **Lieferumfang**

Dieses Produkt wird mit folgendem Zubehör geliefert; bitte prüfen Sie den Lieferumfang sorgfältig. Falls ein Teil fehlen oder beschädigt sein sollte, wenden Sie sich bitte möglichst bald an Ihren örtlichen Händler.

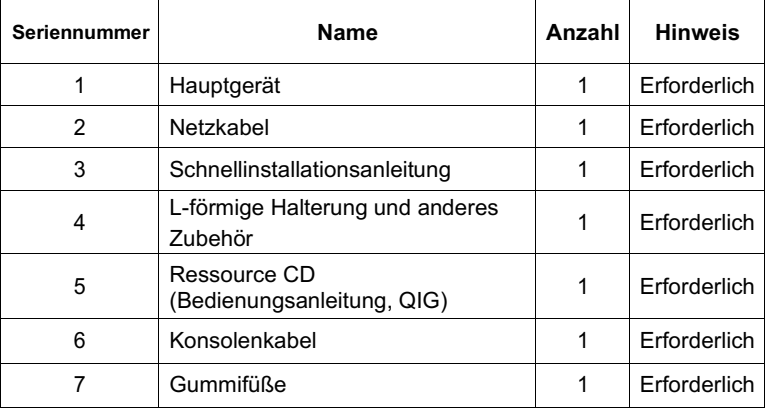

### **1. Installation vorbereiten**

Bitte halten Sie für eine reibungslose Installation folgende Dinge bereit:

- l Installationswerkzeuge, einschließlich: Phillips-Schraubendreher, Antistatik-Armband etc.
- l Anschlusskabel, wie Netzwerkkabel, Glasfaserkabel, Glasfasermodul etc.
- l Relevante Geräte, wie Steckdosen, Hub, Switch, Routeretc.

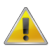

Die Installationsumgebung für den Switch muss folgende Anforderungen erfüllen:

- 1. Der Switch darf keinem direkten Sonnenlicht, keiner Hitze und keinen Quellen starker elektromagnetischer Störungen ausgesetzt sein.
- 2. Der Switch muss an einem kühlen, trockenen Ort platziert werden; halten Sie genügend Abstand zur Belüftung und Wärmeableitung rund um das Gerät ein.
- 3. Der Switch muss in Innenräumen bei Temperaturen von 0 bis 45 °C und einer Feuchtigkeit zwischen 10 und 90 % (nicht kondensierend) verwendet werden.

# **2. Geräteinstallation**

### ■ **In einem Rack**

Installieren Sie den Switch in einem 19-Zoll-Standardrack, befolgen Sie die nachstehenden Installationsschritte:

- 1. Prüfen Sie Erdung und Stabilität desRack;
- 2. Installieren Sie die beiden mitgelieferten L-förmigen Halterungen an beiden Seiten der Switch-Blende; befestigen Sie sie mit den mitgeliefertenSchrauben;
- 3. Platzieren Sie den Switch an der geeigneten Position im Rack, stützen Sie ihn durch eine Ablage:
- 4. Sichern Sie die L-förmigen Halterungen an den Führungsschlitzen an beiden Enden des Racks, damit der Switch stabil horizontal montiert werdenkann;
- 5. Verbinden Sie den Netzanschluss am Switch über das Netzkabel miteinerSteckdose.

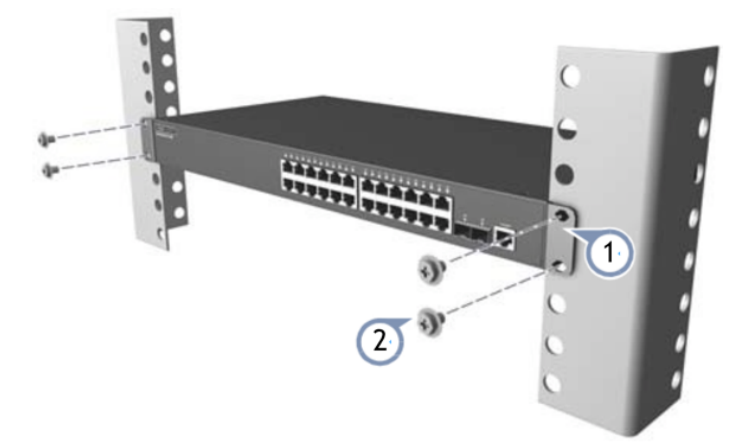

### **■ Auf einem Arbeitstisch**

Installieren Sie den Switch auf einem Arbeitstisch, befolgen Sie die nachstehenden Installationsschritte:

- 1. Platzieren Sie den Switch mit seiner Unterseite nach oben auf einem ausreichend großen, stabilen und angemessen geerdetenArbeitstisch;
- 2. Entfernen Sie die Schutzfolie an den Füßen und befestigen Sie die 4 Auflagen in den 4 runden Schlitzen an der Unterseite desGehäuses;
- 3. Drehen Sie den Switch um und stellen Sie ihn so auf den Arbeitstisch, dass er stabil steht;
- 4. Verbinden Sie den Netzanschluss am Switch über das Netzkabel miteinerSteckdose.
- 5. Der Switch arbeitet mit 100 bis 240 V Wechselspannung bei 50/60 Hz; achten Sie darauf, dass Stromversorgung und Erdung normal funktionieren, bevor Sie das Geräteinschalten.
- 6. Bitte prüfen Sie nach dem Einschalten, ob die Betriebsanzeige am Switch leuchtet; dies zeigtan, dass das Gerät richtig an die Stromversorgung angeschlossenist.
- 7. Stellen Sie keine schweren Gegenstände auf den Switch.

## **3. Am Gerät anmelden**

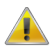

- 1. Verbinden Sie den RJ-45-Anschluss am Switch über ein Netzwerkkabel mit einemComputer.
- 2. Stellen Sie die TCP/IP-Eigenschaften des Computers ein; siehe **Anhang: Ihren Computer einrichten**.
- 3. Am Gerät anmelden: Öffnen Sie einen Browser und geben Sie 192.168.1.1 in die Adresszeile ein, drücken Sie anschließend Enter; geben Sie am eingeblendeten Anmeldebildschirm den werkseitigen Benutzernamen "admin― und das Kennwort "admin― ein, klicken Sie dann auf **OK**.

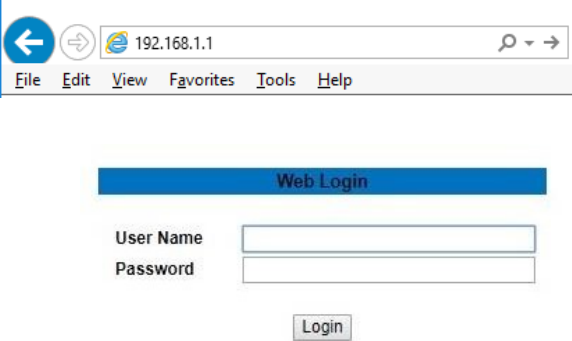

## **Anhang: Ihren Computer einrichten**

#### **■ Windows**

1. Klicken Sie auf **Start —> Systemsteuerung —> Netzwerk und Internet —> Netzwerk- und Freigabecenter —> Adaptereinstellungen ändern**, rechtsklicken Sie auf **LAN-Verbindung**  und wählen Sie **Eigenschaften**;

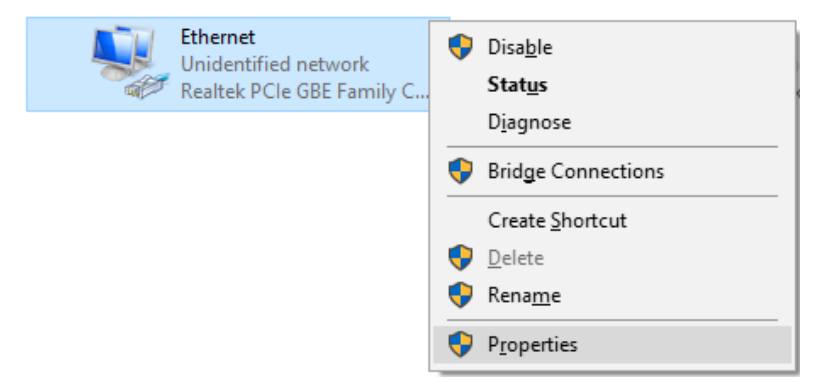

#### 2. Doppelklicken Sie auf **Internetprotokoll 4 (TCP/IPv4)**;

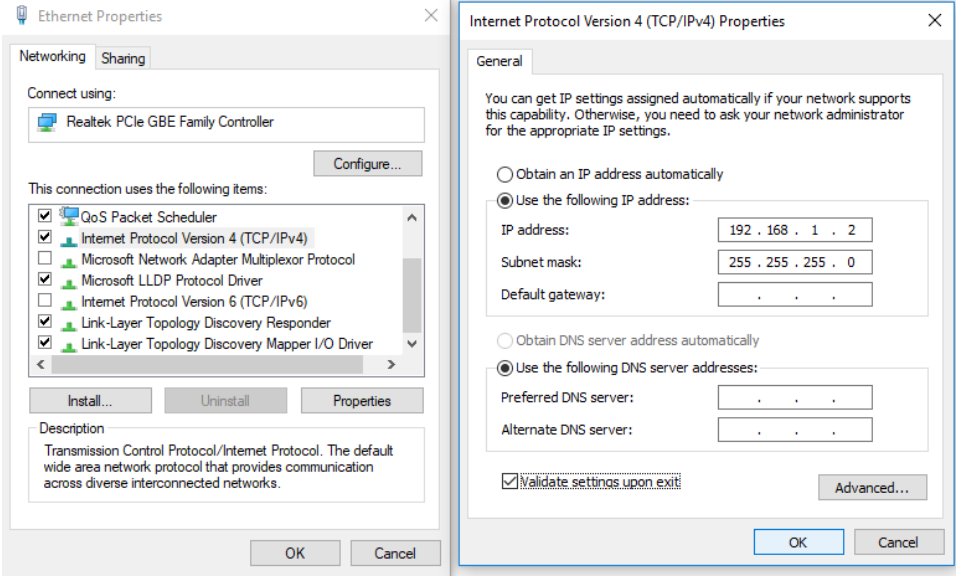

3. IP-Adresse des Computers einrichten: Die IP-Adresse des Computers sollte eine der folgenden freien IP-Adressen 192.168.1.2 bis 192.168.1.254 sein; klicken Sie dann zum Zurückkehren zur vorherigen Seite auf **OK** und dann erneut auf **OK**.

# **Français**

## **Contenu de l'emballage**

Ce produit est livré avec les accessoires suivants dans la boîte ; veuillez les vérifier attentivement. Si l'un des accessoires est manquant ou endommagé, veuillez contacter rapidement votre revendeur local.

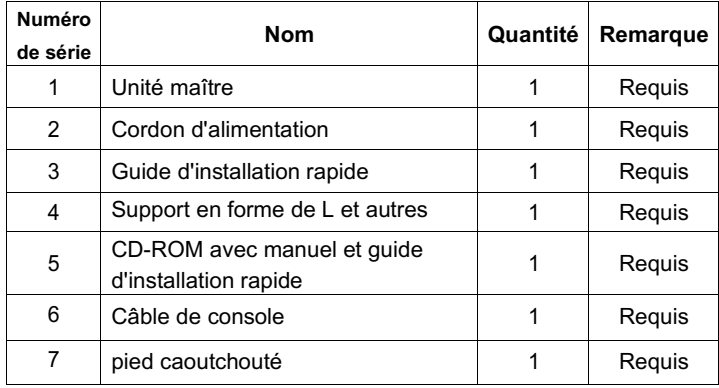

## **1. Préparation pour l'installation**

Pour une installation facile, veuillez préparer les éléments suivants :

- **•** Outils d'installation, comprenant : Tournevis Phillips, bracelet antistatique, etc.
- l Câbles de raccordement, tels que câble réseau, fibre optique, module de fibre optique,etc.
- l Dispositifs liés, tels que prises électriques, concentrateur, commutateur, routeur,etc.

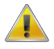

L'environnement d'installation du commutateur doit répondre aux exigences suivantes :

- 1. Le commutateur doit éviter la lumière directe du soleil, être éloigné de la chaleur et des sources de fortes interférences électromagnétiques.
- 2. Le commutateur doit être placé dans un lieu frais et sec. Il doit y avoir suffisamment d'espacement pour la dissipation de la chaleur tout autour à des fins de ventilation et de dissipation de lachaleur.

Le commutateur doit fonctionner dans un environnement intérieur avec une température comprise entre 0 °C et 45 °C et une humidité comprise entre 10 % et 90 % sans condensation.

## **2. Installation de l'équipement**

### **■ Il est installé dans le rack**

Installez le commutateur sur un rack standard de 19 pouces, avec les étapes d'installation suivantes :

- 1. Vérifiez la mise à la terre etla stabilité du rack ;
- 2. Installez les deux supports en forme de L provenant des accessoires sur les deux côtés du panneau du commutateur et fixez-les avec les vis provenant des accessoires;
- 3. Placez le commutateur dans un emplacement approprié du rack et soutenez-le à l'aide d'un plateau ;
- 4. Fixez solidement les supports en forme de L sur les fentes de guidage fixées aux deux extrémités du rack, pour vous assurer que le commutateur puisse être monté sur le rack d'une manière stable et horizontale ;
- 5. Utilisez un cordon d'alimentation pour brancher le connecteur d'alimentation à interrupteur sur la prise électrique.

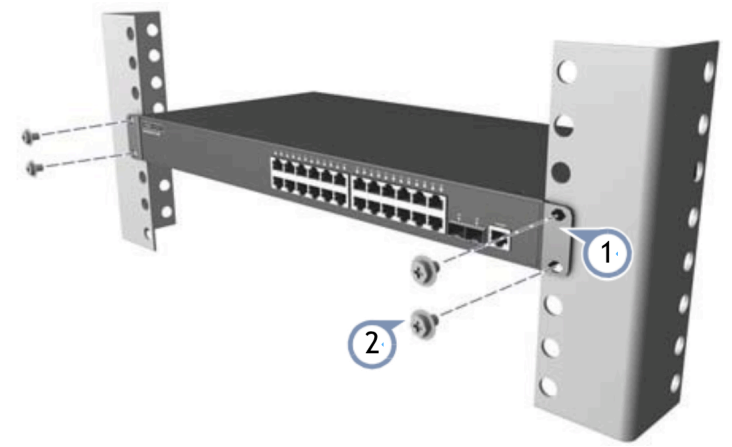

### **■ Installé sur la table de travail**

Installez le commutateur sur une table de travail, avec les étapes d'installation suivantes :

- 1. Placez le commutateur avec sa base orientée vers le haut sur une table de travail suffisamment grande, stable et correctement mise à la terre;
- 2. Retirez le papier adhésif de protection du patin pour pied et collez les 4 patins dans les 4 emplacements ronds au fond du boîtier;
- 3. Retournez le commutateur et placez-le sur la table de travail de manière stable ;
- 4. Utilisez un cordon d'alimentation pour brancher le connecteur d'alimentation à interrupteur sur la prise électrique.
- 5. Le commutateur fonctionne avec une alimentation secteur CA 100-240 V 50/60 Hz, assurezvous que l'alimentation électrique et la mise à la terre sont normales avant de mettre sous tension.
- 6. Après avoir mis sous tension, veuillez vérifier que l'indicateur d'alimentation (Alimentation) du commutateur est allumé, si tel est le cas, il indique que l'alimentation électrique est branchée correctement.
- 7. Ne placez pas d'objets lourds sur le commutateur.

## **3. Connexion à l'équipement**

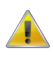

- 1. Raccordez le câble d'interface RJ-45 d'un commutateur à un ordinateur avec un câbleréseau.
- 2. Définissez les propriétés TCP/IP de l'ordinateur, consultez l'**Annexe : Configurer votre ordinateur**.
- 3. Connexion à l'équipement : Ouvrez un navigateur et saisissez 192.168.1.1 dans la barre d'adresse, puis appuyez sur Entrée ; dans l'interface contextuelle de connexion, saisissez le nom d'utilisateur de connexion d'usine « admin », le mot de passe « admin » et cliquez sur **OK**.

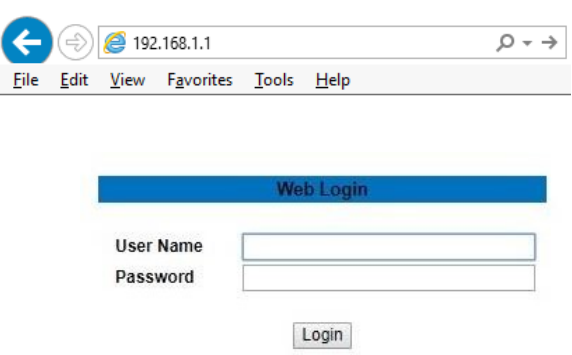

## **Annexe : Configurer votre ordinateur**

#### **■ Windows**

1. Cliquez sur Démarrer-> Panneau de configuration-> Réseau et Internet-> Centre réseau **et partage—> Modifier les paramètres de l'adaptateur**, faites un clic droit sur **Connexion locale** et sélectionnez **Propriétés**;

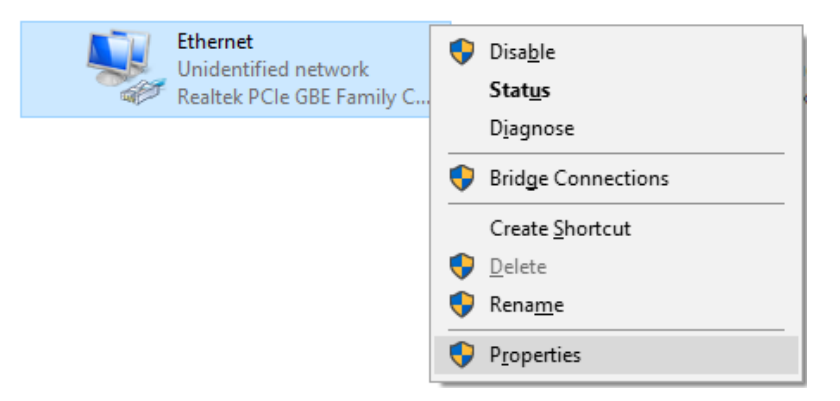

### 2. Double-cliquez sur **Internet Protocol 4 (TCP/IPv4)**;

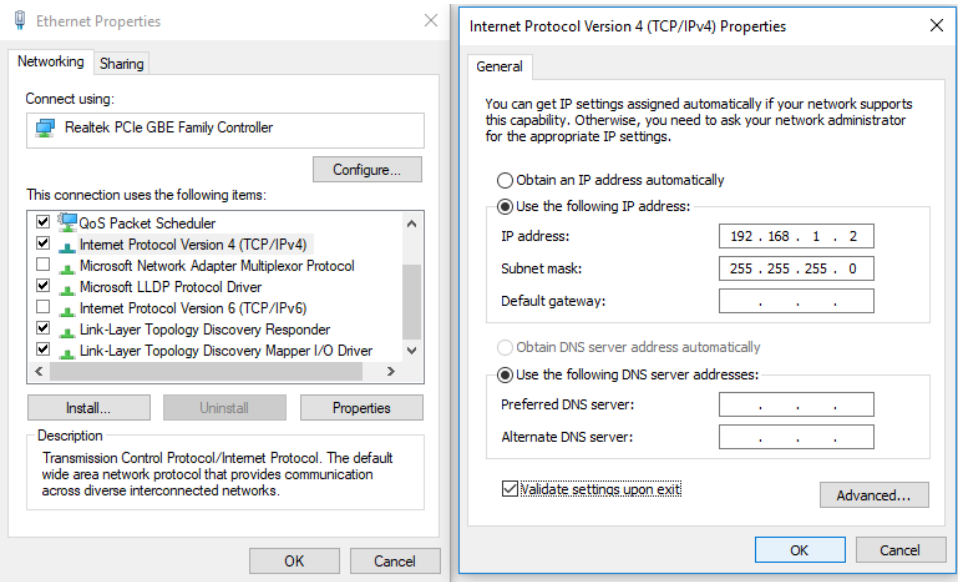

3. Définir l'adresse IP de l'ordinateur : L'adresse IP de l'ordinateur doit être l'une des adresses IP libres suivantes 192.168.1.2 à 192.168.1.254, puis cliquez sur **OK**, pour retourner à la page précédente, cliquez sur **OK**.

# **Español**

## **Contenido del paquete**

Este producto se proporciona con los siguientes accesorios incluidos en el paquete; compruébelos minuciosamente. Si alguno de los accesorios falta o está dañado, póngase en contacto con nuestro distribuidor a tiempo.

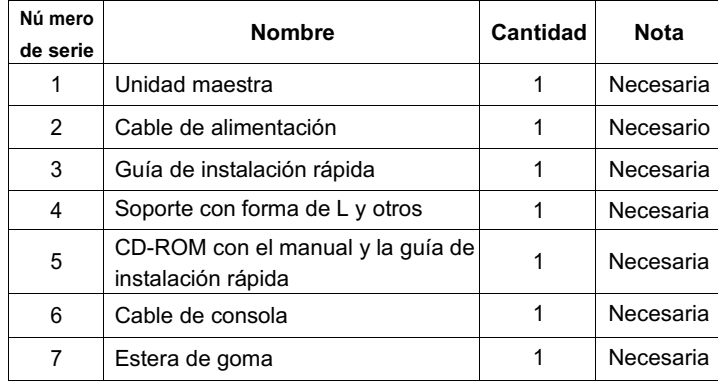

### **1. Prepararse para la instalació n**

Para llevar a cabo una instalación sin problemas, prepare los siguientes elementos:

- l Herramientas de instalación: destornillador Phillips, correa antiestática para la muñeca,etc.
- l Cables de conexión, como el cable de red, la fibra óptica, el módulo de fibra óptica, etc.
- l Dispositivos relacionados, como tomas de corriente eléctrica, concentrador, conmutador, enrutador, etc.

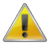

El entorno de instalación para el conmutador debe cumplir los siguientes requisitos:

- 1. El conmutador no debe exponerse a la luz solar directa, debe estar alejado de fuentes de calor y de interferencias electromagnéticas intensas.
- 2. El conmutador debe colocarse en un lugar frío y seco, y debe haber un espacio suficiente para disipar el calor completamente a su alrededor para conseguir la ventilación y la disipación de caloradecuadas.
- 3. El conmutador debe funcionar en interiores con una temperatura de entre 0 °C y 45 °C y una humedad de entre 10 % y 90 % sin condensación.

# **2. Instalació n del equipo**

## ■ **Se instala en el bastidor**

Instale el conmutador en un bastidor estándar de 19 pulgadas y siga los pasos de instalación que se indican a continuación:

- 1. Compruebe la toma de tierra y la estabilidad delbastidor;
- 2. Instale los dos soportes con forma de L de los accesorios en ambos lados del panel de conmutación y fíjelos con los tornillos incluidos con losaccesorios;
- 3. Coloque el conmutador en la ubicación adecuada del bastidor y apóyelo utilizandounabandeja;
- 4. Fije los soportes con forma de L en la ranuras de guía fijadas a ambos extremos del bastidor para garantizar que el conmutador se puede montar en dicho bastidor de una manera estable y horizontal;
- 5. Utilice un cable de alimentación para enchufar el conector de alimentación del conmutador a la toma de alimentación.

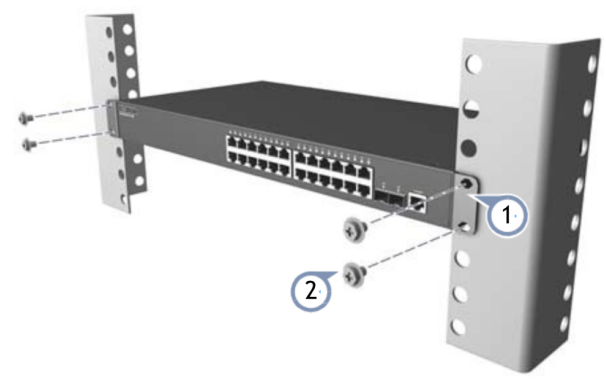

### **■ Instalado en la mesa de trabajo**

Instale el conmutador en una mesa de trabajo y siga los pasos de instalación que se indican a continuación:

- 1. Coloque el conmutador con su parte inferior hacia arriba en una mesa de trabajo suficientemente grande, estable y correctamente conectada a tierra;
- 2. Quite el papel protector adhesivo del pie y pegue las 4 almohadillas en las 4 ranuras redondas situadas en la parte inferior de la carcasarespectivamente;
- 3. Dé la vuelta al conmutador y colóquelo en la mesa de trabajo de manera que quede estable;
- 4. Utilice un cable de alimentación para enchufar el conector de alimentación del conmutador a la toma de alimentación.
- 5. El conmutador utiliza corriente alterna con los valores de 100-240 V y 50/60 Hz. Asegúrese de que tanto la toma de alimentación, la toma de tierra están en buen estado antes de conectar la alimentación.
- 6. Después de conectar la alimentación, compruebe que el indicador de alimentación del conmutador (Alimentación) está encendido, en cuyo caso indica que el suministro eléctrico está conectado correctamente.
- 7. No coloque objetos pesados sobre el conmutador.

# **3. Iniciar sesió n en elequipo**

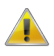

- 1. Conecte el cable de interfaz RJ-45 de un conmutador con un equipo mediante un cable de red.
- 2. Establezca las propiedades TCP/IP del equipo. Consulte el **Apéndice: Configurar el equipo**.
- 3. Iniciar sesión en el equipo: abra un explorador y escriba 192.168.1.1 en la barra de direcciones y, a continuación, presione entrar. En la interfaz de inicio de sesión desplegable, introduzca el nombre de usuario de inicio de sesión de fábrica ("admin"), la contraseña ("admin") y haga clicen **Aceptar**.

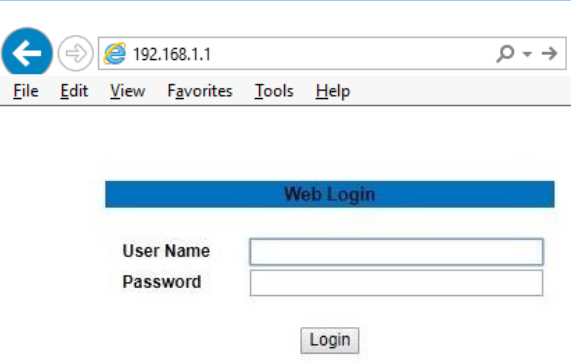

## **Apéndice: Configurar el equipo**

- **Windows**
- 1. Haga clic en **Inicio—> Panel de control —> Redes e Internet —> Centro de redes y recursos compartidos —> Cambiar configuración del adaptador**, haga clic con el botón derecho en **Conexión local** y seleccione **Propiedades**;

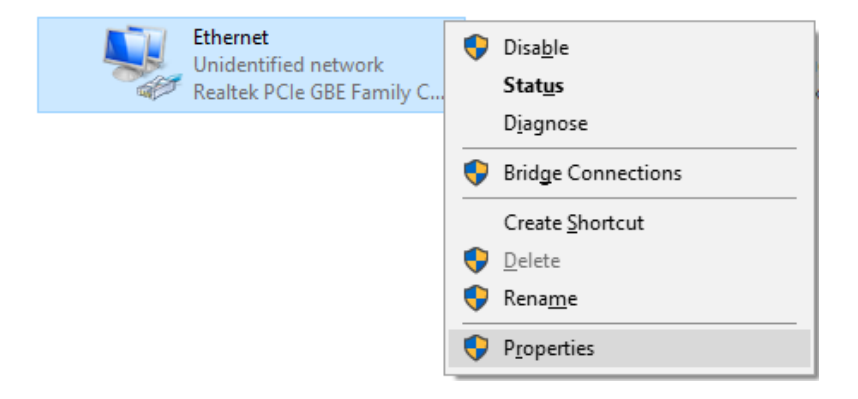

### 2. Haga doble clic en **Protocolo de Internet 4 (TCP/IPv4)**;

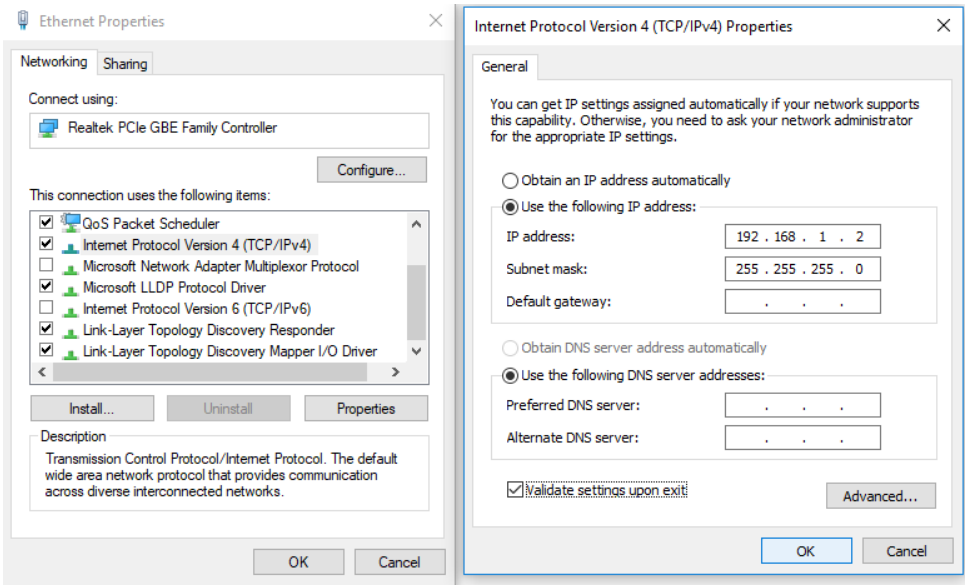

3. Establezca la dirección IP del equipo: la dirección IP del equipo debe ser cualquiera de las siguientes direcciones IP disponibles: 192.168.1.2 ~ 192.168.1.254. A continuación, haga clic en **Aceptar** para volver a la página anterior y, por último, haga clic en **Aceptar**.

# **Italiano**

### **Contenuti della confezione**

Questo prodotto è fornito con i seguenti accessori; controllare attentamente che siano tutti presenti. Se uno degli accessori manca, o è danneggiato, contattare immediatamente il proprio rivenditore.

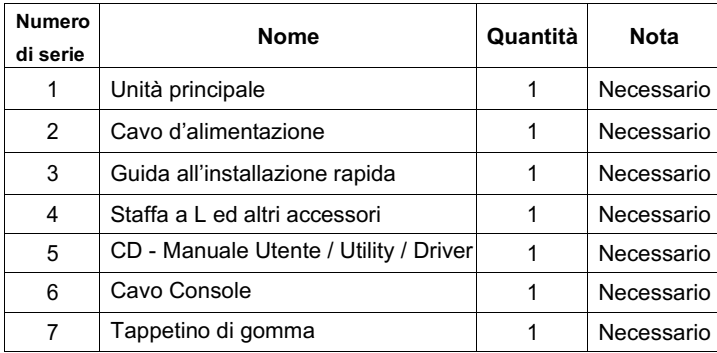

### **1. Preparazione per l'installazione**

Preparare i seguenti elementi per eseguire un'installazione corretta:

- l Strumenti per l'installazione, includendo: Cacciavite a stella, fascetta da polso antistatica, eccetera.
- l Cavi di collegamento, come cavo di rete, cavo a fibra ottica, modulo per fibra ottica, eccetera.
- Dispositivi correlati, come prese elettriche, hub, switch, router, eccetera.

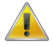

L'ambiente di installazione dello switch deve soddisfare i seguenti requisiti:

- 1. Lo switch non deve essere esposto alla luce diretta del sole, deve essere tenuto lontano dal calore e dalle sorgenti di forti interferenze elettromagnetiche.
- 2. Lo switch deve essere collocato in un luogo fresco ed asciutto, e attorno ad esso ci deve essere spazio sufficiente per la dissipazione del calore, allo scopo di ventilazione e dissipazione delcalore.
- 3. Lo switch deve lavorare in ambiente interno con una temperatura di 0° C ~ 45° C, e umidità del 10% ~ 90% senza condensa.

## **2. Attrezzature di installazione**

### **■ Installazione su rack**

Installare lo switch su un rack standard da 19 pollici. La procedura di installazione è la seguente:

- 1. Controllare la messa a terra e la stabilità delrack;
- 2. Installare le due staffe a L, fornite in dotazione, su entrambi i lati del pannello dello switch, quindi fissarle con le viti fornite indotazione;
- 3. Collocare lo switch nella posizione appropriata del rack, e sostenerlo utilizzando uncassetto;
- 4. Fissare le staffe a L sulle guide degli alloggi fissati su entrambe le estremità del rack, per assicurare che lo switch può essere montato sul rack in modo stabile eorizzontale;
- 5. Utilizzare un cavo di alimentazione per collegare il connettore di alimentazione dello switch alla presa di corrente.

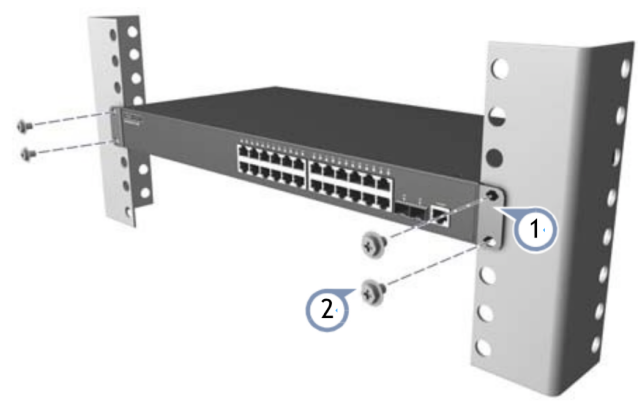

### **■ Installazione su piano di lavoro**

Installare lo switch su un tavolo. La procedura di installazione è la seguente:

- 1. Collocare lo switch appoggiandone il fondo su un piano di lavoro sufficientemente spazioso, stabile e con corretta messa a terra;
- 2. Rimuovere la carta adesiva protettiva dai piedini ed attaccare i 4 piedini nei 4 fori rotondi sulla parte inferiore della copertura;
- 3. Capovolgere lo switch, e collocarlo in modo stabile sul piano dilavoro;
- 4. Utilizzare un cavo di alimentazione per collegare il connettore di alimentazione dello switch alla presa di corrente.
- 5. Lo switch utilizza AC 100-240V, 50 / 60Hz; assicurarsi che l'alimentazione e la messa a terra siano normali prima di accendere.
- 6. Dopo l'accensione, controllare che l'indicatore di alimentazione dello switch (Power) sia acceso; in caso affermativo significa che l'alimentatore è collegatocorrettamente.
- 7. Non collocare alcun oggetto sopra lo switch.

## **3. Accesso al dispositivo**

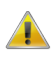

- 1. Collegare il cavo di interfaccia RJ-45 di uno switch ad un computer utilizzando un cavo di rete.
- 2. Impostare le proprietà TCP/IP del computer, fare riferimento all'**Appendice: Configurazione del computer**.
- 3. Accesso al dispositivo: Aprire un browser ed inserire 192.168.1.1 nella barra degli indirizzi, quindi premere Enter (Invio); nell'interfaccia di accesso, inserire il nome utente predefinito "admin", la password "admin" e fare clic su**OK**.

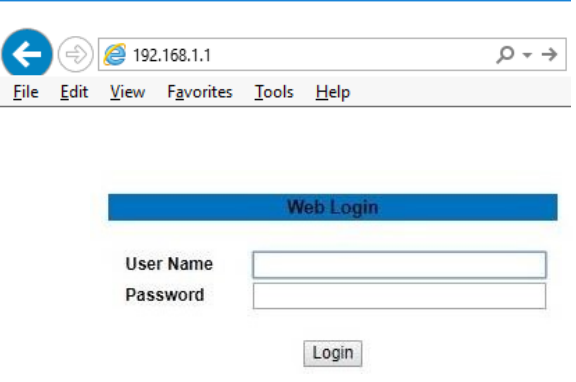

## **Appendice: Configurazione del computer**

- **Windows**
- 1. Fare clic su **Start —> Pannello di controllo —> Rete e Internet —> Centro connessioni di rete e condivisione —> Modifica impostazioni scheda**, fare clic col tasto destro del mouse su **Connessione locale** e selezionare **Propriet**

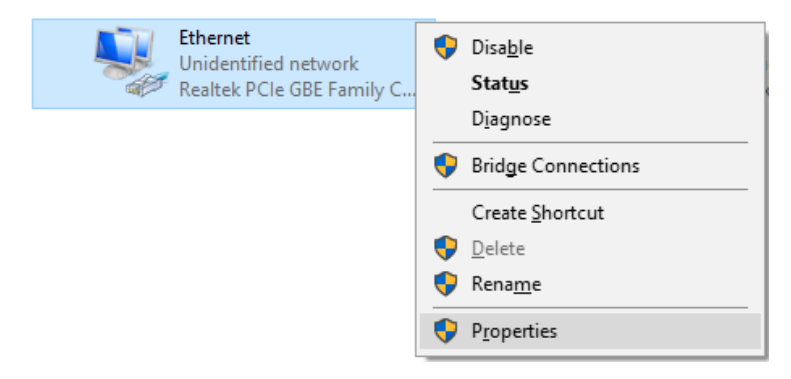

#### 2. Fare doppio clic su **Protocollo Internet 4 (TCP/IPv4)**;

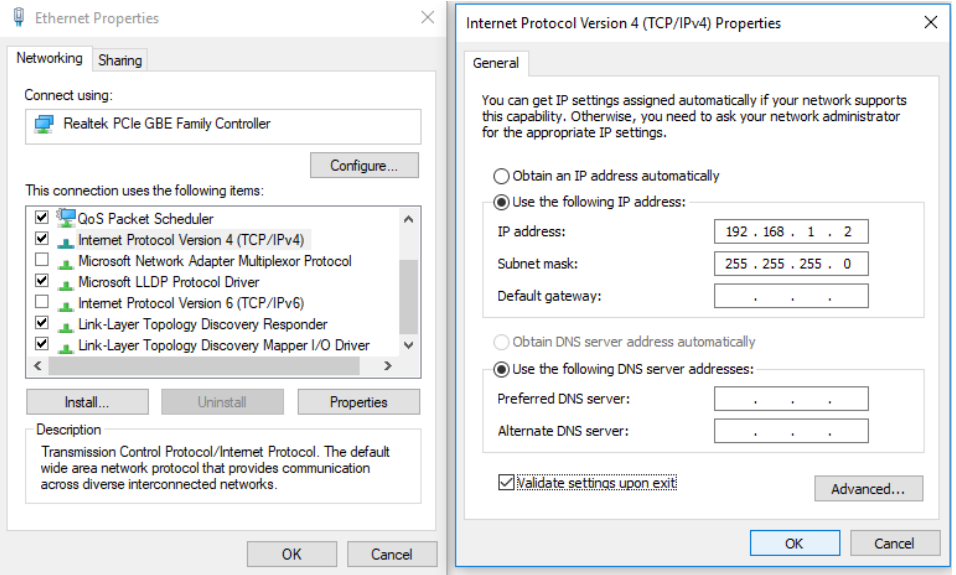

3. Impostare l'indirizzo IP del computer: L'indirizzo IP del computer deve essere uno dei seguenti indirizzi IP liberi 192.168.1.2 ~ 192.168.1.254, fare clic su **OK** per tornare alla pagina precedente, quindi fare clic su **OK**.

# **Português**

### **Conteúdo da embalagem**

Este produto é fornecido com os seguintes acessórios na embalagem; verifique-os cuidadosamente. Se qualquer dos acessórios estiver danificado ou em falta, contacte atempadamente o seu vendedor local.

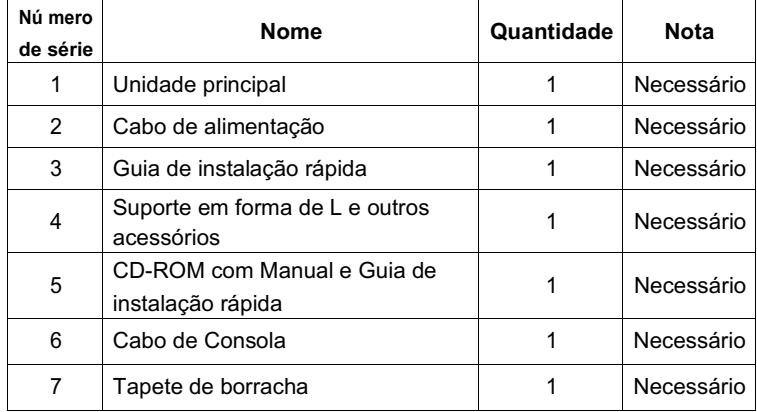

### **1. Preparar para instalação**

Para uma instalação sem dificuldades, prepare os seguintes itens:

- l Ferramentas de instalação, incluindo: Chave de fendas Phillips, pulseira antiestática,etc.
- Cabos de ligação, tal como cabo de rede, fibra ótica, módulo de fibra ótica, etc.
- l Dispositivos relacionados, tal como tomadas elétricas, concentrador, comutador, router,etc.

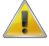

O ambiente de instalação para o comutador deve cumprir com os seguintes requisitos:

- 1. O comutador deve ser colocado afastado da luz solar direta, de fontes de calor e de fontes de forte interferência eletromagnética.
- 2. O comutador deve ser colocado num local fresco e seco, e deve existir espaço suficiente à sua volta para uma boa ventilação e dissipação de calor.
- 3. O comutador deve funcionar em ambientes interiores com temperatura entre 0 e 45 °C e humidade entre 10 e 90% sem condensação.

# **2. Instalação do equipamento**

### **■ Instalação em bastidor**

Instale o comutador num bastidor padrão com 19 polegadas, seguindo os passos de instalação abaixo:

- 1. Verifique a ligação à terra e a estabilidade do bastidor;
- 2. Instale os dois suportes em forma de L incluídos nos acessórios em ambos os lados do painel do comutador e fixe-os com os parafusosfornecidos;
- 3. Coloque o comutador no local apropriado no bastidor e suporte-o usando umtabuleiro;
- 4. Fixe os suportes em forma de L nas ranhuras guia fixas a ambos os lados do bastidor para assegurar que o comutador pode ser montador no bastidor de forma estável na horizontal;
- 5. Use um cabo de alimentação para ligar o conector de energia do comutador a uma tomada elétrica.

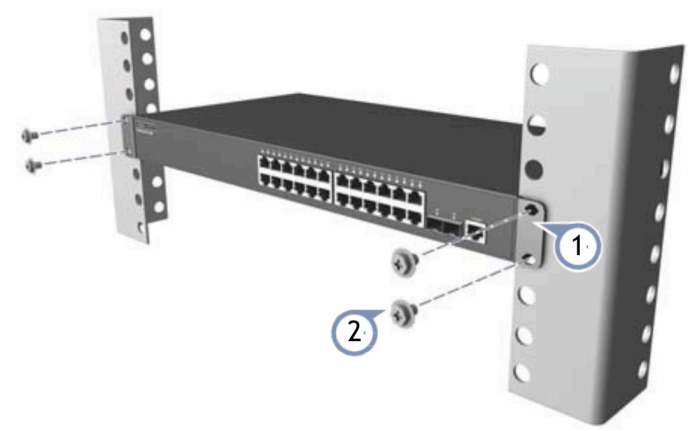

### ■ **Instalação na mesa de trabalho**

Instale o comutador numa mesa de trabalho, seguindo os passos de instalação abaixo:

- 1. Coloque o comutador com a parte inferior voltada para cima num mesa de trabalho suficientemente grande, estável e devidamente ligada à terra;
- 2. Remova o papel de proteção do adesivo dos pés e cole as 4 bases às 4 ranhuras circulares na parte inferior da caixa;
- 3. Volte o comutador para cima e coloque-o na mesa de trabalho de formaestável;
- 4. Use um cabo de alimentação para ligar o conector de energia do comutador a uma tomada elétrica.
- 5. O comutador utiliza 100-240V, 50/60Hz AC. Certifique-se de que a fonte de alimentação e a ligação à terra estão normais antes de ligar a energia.
- 6. Depois de ligar, verifique se o indicador de energia (Energia) do comutador está aceso. Em caso afirmativo, tal indica que a fonte de alimentação está ligadacorretamente.
- 7. Não coloque objetos pesados sobre o comutador.

# **3. Iniciar sessão no equipamento**

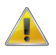

- 1. Ligue o cabo de interface RJ-45 do comutador aocomputador.
- 2. Defina as propriedades TCP/IP do computador. Consulte o **Anexo: Configurar ocomputador**.
- 3. Iniciar sessão no equipamento: Abra um browser, digite 192.168.1.1 na barra de endereços e depois prima Enter. Na janela de início de sessão introduza o nome de utilizador "admin" e a palavra-passe "admin" predefinidos e clique em **OK**.

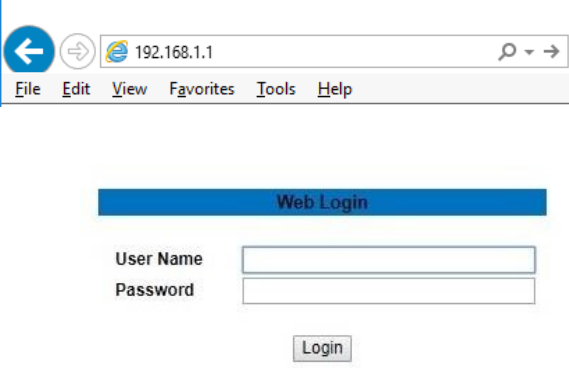

## **Anexo: Configurar o computador**

- **Windows**
- **1.** Clique em **Iniciar—> Painel de Controlo—> Rede e Internet—> Centro de Rede e Partilha—> Alterar definições da placa**, clique com o botão direito do rato em **Ligação local** e selecione **Propriedades**;

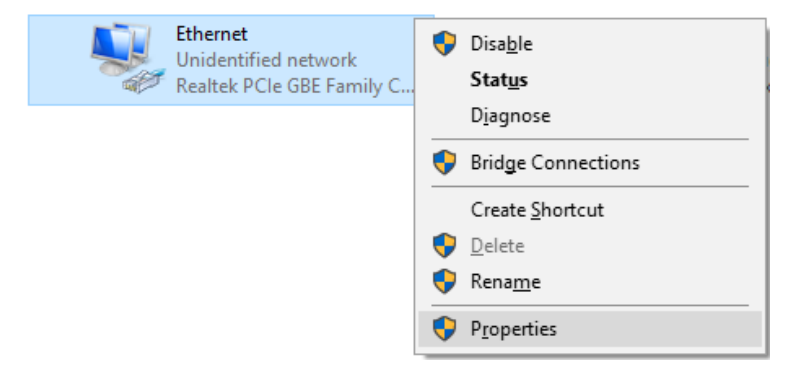

#### **2.** Faça duplo clique em **Protocolo de Internet 4 (TCP/IPv4)**;

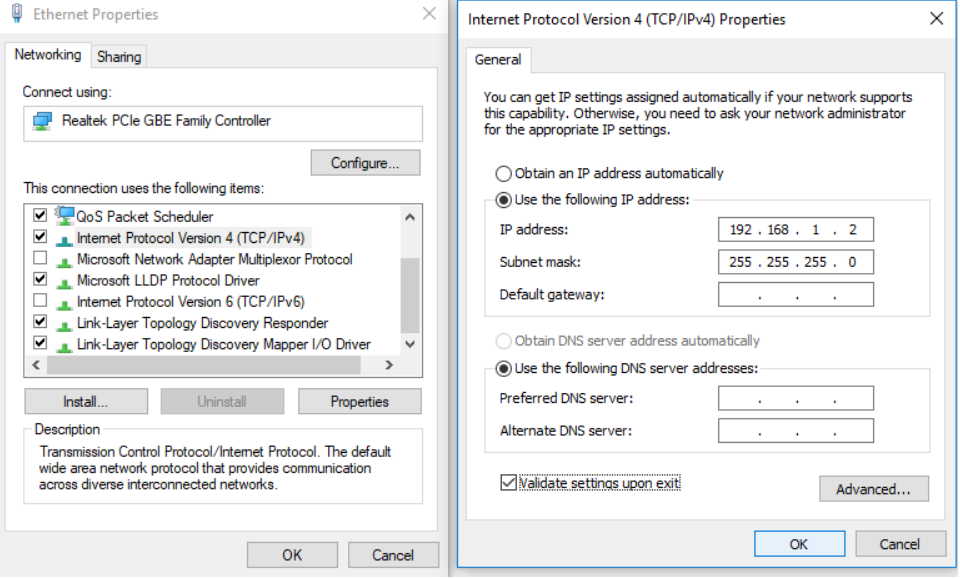

**3.** Defina o endereço IP do computador: O endereço IP do computador deve estar entre o seguinte intervalo de endereços IP livres 192.168.1.2 ~ 192.168.1.254. Clique em **OK**. Para voltar para a página anterior, clique em **OK.**